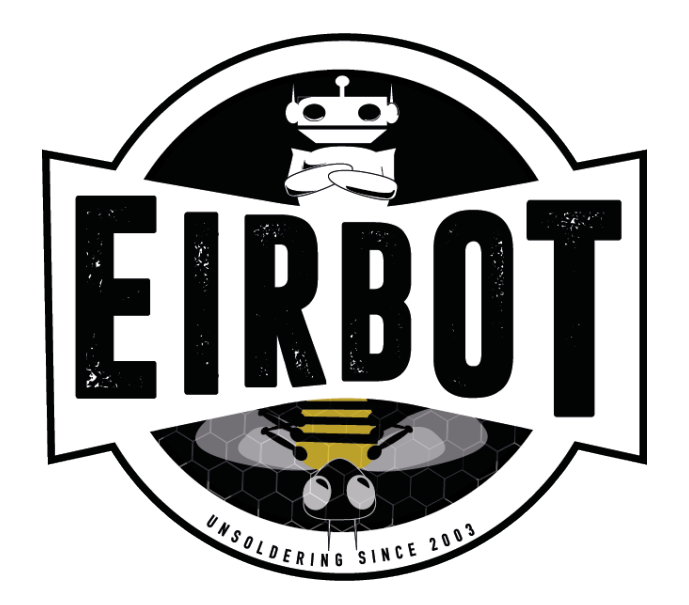

**FORMATION** EIRBOT

# GNU Make Mise en pratique

Sébastien Delpeuch

## Introduction

L'archive contenant tous les fichiers est disponible [ici](https://eirbot.github.io/images/formation/make.tar.xz)

L'objectif de cette mise en pratique est d'écrire un premier Makefile avancé permettant de compiler un projet typique de l'ENSEIRB-MATMECA. Attention l'objectif est de comprendre comment construire un Makefile copier le Makefile tout fait ne sert à rien.

## 1 Présentation de la structure

Dans un premier temps présentons la structure du projet :

```
Makefile src tst
. / s r c .auxiliaire.c global.c good.c loop.c queue.c stockex.c
auxiliaire h global h good h loop h queue h stockex h
./t s t :
tst.c
```
À la racine du projet il y a le Makefile (pour l'instant vide), un dossier src avec les fichiers sources et un dossier tst avec un fichier de test. L'objectif est de faire deux exécutables, un exécutable project qui lancera le main contenu dans loop.c et un exécutable test qui lancera le main contenu dans tst.c.

## 2 Création du Makefile

### 2.1 Questions d'introduction

- 1. Quels sont les fichiers qu'il faudra compiler pour l'exécutable project ?
- 2. Quels sont les fichiers qu'il faudra compiler pour l'exécutable test ?
- 3. Pourquoi ne doit t'on pas compiler loop.c pour l'exécutable test ?

#### 2.2 Premier Makefile simple

- 1. Décommentez et complétez la règle source dans le Makele, cette règle a pour but de compiler tous les fichiers sources (auxiliaire.c global.c good.c queue.c stockex.c) en des chiers objets (.o) (indication : on utilisera l'option -c de gcc). Exécutez la commande make source dans un terminal, qu'est ce que cela produit ?
- 2. Décommentez et complétez la règle project pour compiler loop.c tout en liant avec les o, faites en sorte que l'exécutable s'appelle « project » et non « a.out » (indication : on utilisera l'option -o de gcc). Exécutez la commande make project dans un terminal puis ./project, le programme est-il correctement exécuté ?
- 3. Faites le nécessaire pour avoir un exécutable test. (l'exécution de test peut prendre un certain temps (100 000 fois le jeu, vous pouvez stopper avec Ctrl-C))

### 2.3 Optimisation

La règle source est pénible car lorsque nous rajoutons un fichier nous devons réécrire à chaque fois gcc  $(CFLAGS)$  -c src/ $\langle$ newfile $\rangle$ .c. Nous allons vouloir factoriser ça en utilisant une règle générique utilisant des caractères spéciaux de Makefile, cette règle permet de compiler n'importe quel .c en .o :

 $\%$  o : src / $\%$  c gcc  $$(\text{CFLAGS}) -c \$$ 

Utilisez cette règle pour optimiser le Makefile.

- Attention, cette règle est spéciale et ne peux donc pas être utilisée en tant que dépendance, ie project : %o ne fonctionnera pas
- N'oubliez pas que c'est un fichier shell, il est donc possible de déclarer une variable contenant tous les noms des fichiers objets à obtenir par exemple